## Hello World e4 Application – Part 5

## **Selection Propagation between Parts**

## **Sleection Propagation between Parts**

This section teaches how to propagate selection from 1 Part to another Part.

- 1. Earlier in 3x this was achieved using registering Selection Provider and Selection Listener
- 2. Now it is achieved using @Inject annotation
- 3. Select the view that is going to act as SelectionProvider
- 4. In that view at class level declare @Inject EselectionService selectionService as shown below

```
@Inject
ESelectionService selectionService;
```

5. Then implement selectionChangeListener on the available Jface Viewer as shown below

```
treeViewer.addSelectionChangedListener(new ISelectionChangedListener() {
    @Override
    public void selectionChanged(SelectionChangedEvent event) {
        selectionService.setSelection(event.getSelection());
    }
});
```

6. Now the view which needs to behave like a Selection Listener and @Inject setSelection method

```
@Inject
public void setSelection(@Named(IServiceConstants.ACTIVE_SELECTION) @Optional ISelection selection) {
    if(selection instanceof IStructuredSelection) {
        IStructuredSelection sSelection = (IStructuredSelection)selection;
        System.out.println(sSelection.getFirstElement());
    }
}
```

7. Run your code and selection from 1 Part should be broadcast ed to another view.

Author: Annamalai C Date: May 11<sup>th</sup> 2015

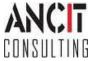